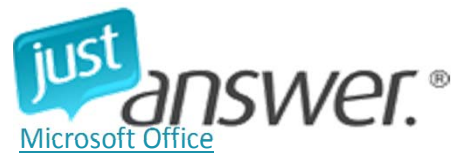

**Ask a Microsoft Office Question, Get an Answer ASAP!**

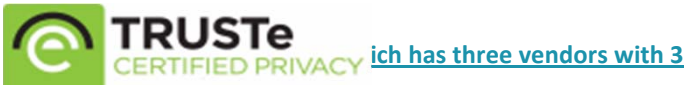

## **Offer Additional Services**

New! Earn more by offering an additional service. Set your own price and create your own service, or choose from a list.

# **New Message from Your Microsoft Office Technician**

Hello, I'd like to offer you help with an additional service: **Not now. Please return to my question.** By clicking "Get Service," the refundable amount above will be processed and your Expert will be credited for the original question and the additional service. Satisfaction 100% Get Service

guaranteed.

# **Offer Additional Services**

New! Earn more by offering an additional service. Set your own price and create your own service, or choose from a list.

## **Get extra help from flopcat98**

Additional service:

no, thanks. Get Service

By clicking "Get Service," the refundable amount above will be processed and your Expert will be credited for the original question and the additional service. Satisfaction 100% guaranteed.

Status: Finished Category: Microsoft Office and Computer Value:  $\frac{622}{2}$ SMS Text Alerts **C** SHARE Asked by you on Wednesday, August 07, 2013 5:03 PM EST

1 Answered Question

I have a sample spreadsheet, which has three vendors with 3 different prices for a part, I would like a formula that will pick out the vendor with the lowest cost and put the corresponding information on the sheet

Optional Information: Language (or Software): Excel Browser (if necessary): IE

Already Tried: I have used the min function which works, however I dont know how tell it to copy the other respective information to the spreadsheet

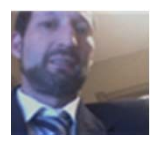

#### **You have received an Answer!**

From flopcat98 Wednesday, August 07, 2013 6:41 PM EST I was going to suggest the min function but that's not going to work if you want to copy other stuff you would have to use an indented iff statement where it says if A3 > A2 and A3 > A1 , B3 else if a2>A3 and A2 greater than A1, than B2 else B1

If you want I can write the exact formula for you if you send me a copy of the spreadsheet.

Edited by flopcat98 on 8/7/2013 at 6:41 PM EST

I will work with u until u are happy. If I have helped in a professional manner please give me one of the top 3 ratings as that is what allows me to be paid. Bonus apreciated You Rated:

Your Feedback:

**Rate to Finish** 

YOUR RATING IS REQUIRED to determine your Expert's credit for this answer. Unless you rate "OK service" or higher, your Expert will not receive credit.

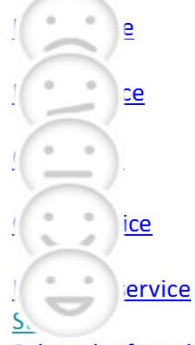

Select the face that best describes your Expert's service and click Submit. Or, Reply to Expert

**You replied** Thursday, August 08, 2013 3:21 AM EST How do I send you copy of sample spreadsheet?

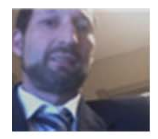

#### **Your Expert needs more information**

From flopcat98 Thursday, August 08, 2013 12:28 PM EST post it on www.wikisend.com and it will give you a download url copy and paste that download url in here and i will be able to download it

I will work with u until u are happy. If I have helped in a professional manner please give me one of the top 3 ratings as that is what allows me to be paid. Bonus apreciated

#### **You replied**

Thursday, August 08, 2013 1:40 PM EST an email address would have been so much easier.

www.wikisend.com does not give URL nor has it sent an email with information.

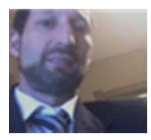

### **Your Expert needs more information**

From flopcat98 Thursday, August 08, 2013 1:57 PM EST you can email it to experts@justanswer.com and reference this question

http://www.justanswer.com/microsoft-office/7x87p-sample-spreadsheet-threevendors.html

and ask them to forward it to me please

the way the wiki send works is you hit the choose file button and browse to the file and the hit the upload button and it will give you a download url

I will work with u until u are happy. If I have helped in a professional manner please give me one of the top 3 ratings as that is what allows me to be paid. Bonus apreciated

#### **You replied**

Thursday, August 08, 2013 2:26 PM EST

I sent it to the email address, yes I understand how wiki send should work, however I was unsuccessful on several tries today. It should be a very straight forward process however it never gives me a download url, after browsing to the document and uploading it.

Please try this.

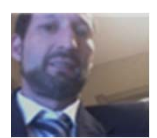

### **Your Expert needs more information**

From flopcat98 Thursday, August 08, 2013 2:31 PM EST ok i got it. I am not quite sure why you have 3 sets of 3 venders i can do one set and you can copy it

gve me a couple of hours maybe

I will work with u until u are happy. If I have helped in a professional manner please give me one of the top 3 ratings as that is what allows me to be paid. Bonus apreciated

#### **You replied**

Thursday, August 08, 2013 2:44 PM EST Yes, the three vendors was always the plan per the initial question. Per the sample spreadsheet "Sheet1(2)" which is the only sheet I am concerned about.

Row 3 has 3 different prices, the lowest price of \$12 is required which is associated with "Target" "Quantity:1" "Lead time:4"

If done manual the table under Result view is what the answer at the to would look like.

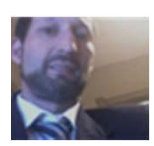

## **Your Expert needs more information**

From flopcat98 Thursday, August 08, 2013 2:47 PM EST so the different prices and venders go across in each row and that is what you need to select from ?

I will work with u until u are happy. If I have helped in a professional manner please give me one of the top 3 ratings as that is what allows me to be paid. Bonus apreciated

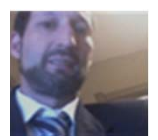

**You have rated an Answer!**

From flopcat98 Thursday, August 08, 2013 2:57 PM EST ok try this one cick HERE to download

You Rated: I will work with u until u are happy. If I have helped in a professional manner please give me one of the top 3 ratings as that is what allows me to be paid. Bonus apreciated

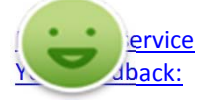

**You replied** Thursday, August 08, 2013 3:38 PM EST Perfect...Thanks... I like this service. ❤

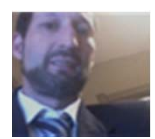

### **You have received an Answer!**

From flopcat98 Thursday, August 08, 2013 3:47 PM EST You are very welcome in the future if you want to get a question directly to me please use this link http://www.justanswer.com/profile.aspx?PF=23372949&FID=7067

or put for flopcat in the beginning of the question

thank you for the excellent rating as well :)

I will work with u until u are happy. If I have helped in a professional manner please give me one of the top 3 ratings as that is what allows me to be paid. Bonus apreciated You Rated:

Your Feedback: **Rate to Finish** YOUR RATING IS REQUIRED to determine your Expert's credit for this answer. Unless you rate "OK service" or higher, your Expert will not receive credit.

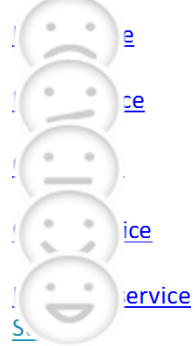

Select the face that best describes your Expert's service and click Submit. Or, Reply to Expert

#### **You replied**

Tuesday, August 13, 2013 1:27 PM EST I have another question relating to your algorithm. When I copy the algorithm into the real spread sheet it dosent work. I am also confused on the spreadsheet, "\$0\$5" reference it seems as if it should be "\$0\$3".

I also dont understand the "+" after the equal sign.

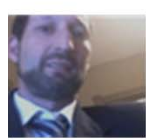

## **You have received an Answer!** From flopcat98

Tuesday, August 13, 2013 1:45 PM EST

you are right. I copied it from one that I had originally done thinking the comparisons went down instead of across. I thought I had changed it all but looks like I missed one

the + can be removed it probably didn't do anything at all

The \$O\$5 should be \$O3 so that the 3 changes when you copy the formula the O has the \$ so that it stays in that row even when you copy it

You Rated: I will work with u until u are happy. If I have helped in a professional manner please give me one of the top 3 ratings as that is what allows me to be paid. Bonus apreciated

Your Feedback: Rate to Finish **YOUR RATING IS REQUIRED** to determine your Expert's credit for this answer. Unless you rate "OK service" or higher, your Expert will not receive credit.

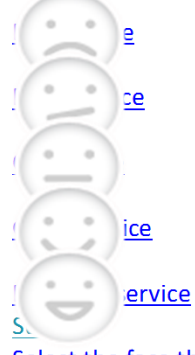

Select the face that best describes your Expert's service and click Submit. Or, Reply to Expert

**You replied** Wednesday, August 14, 2013 5:54 PM EST robert

After changing the algorithm to "\$O3" instead of "\$O\$5" the formula works. However there are instances where there isn't vendor information. This seems to throw the algorithm into the weeds. Any suggestions? I do understand if there is an additional cost that goes along with you answering this question.

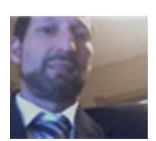

### **You have received an Answer!**

From flopcat98 Wednesday, August 14, 2013 7:46 PM EST yes it would. you need to put a high price into those blank lines. if it does not have a number in the price column it will screw up the formula. And of course if you just put 0 or 1 in than it would come up as the low price. put 99999 in for the price in the line that has no vender and it should work fine

Its the same basic question so I wont ask you to post another for more money. But I am always happy to get a bonus / tip if you feel inclined :)

You Rated: I will work with u until u are happy. If I have helped in a professional manner please give me one of the top 3 ratings as that is what allows me to be paid. Bonus apreciated

Your Feedback: Rate to Finish **YOUR RATING IS REQUIRED** to determine your Expert's credit for this answer. Unless you rate "OK service" or higher, your Expert will not receive credit.

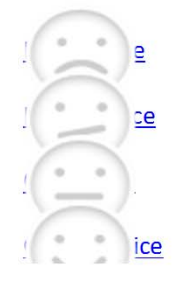

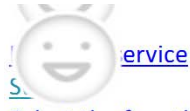

Select the face that best describes your Expert's service and click Submit. Or, Reply to Expert

**You replied** Thursday, August 15, 2013 10:59 AM EST Putting in a high value would not work. This file would be possibly shared, and I would not want to explain. The bogus numbers. Is there a fix.

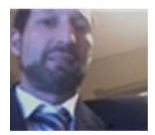

#### **Your Expert needs more information**

From flopcat98 Thursday, August 15, 2013 12:09 PM EST

It is much much much easier to do it that way. Otherwise the size of the formula goes up by like 5 or 10 times by asking if each value is a null value and using a different formula if it is a null value. And the excel null value doesn't work all that well.

You might be able to put it in and hide the cell or format it with white font on a white background or black print on a black background and put "no corresponding company" or something like that for the company name.

You Rated: I will work with u until u are happy. If I have helped in a professional manner please give me one of the top 3 ratings as that is what allows me to be paid. Bonus apreciated

Your Feedback: Reply to Expert You Rated:

Need more information? Reply to your Expert

**Reply to Expert** 

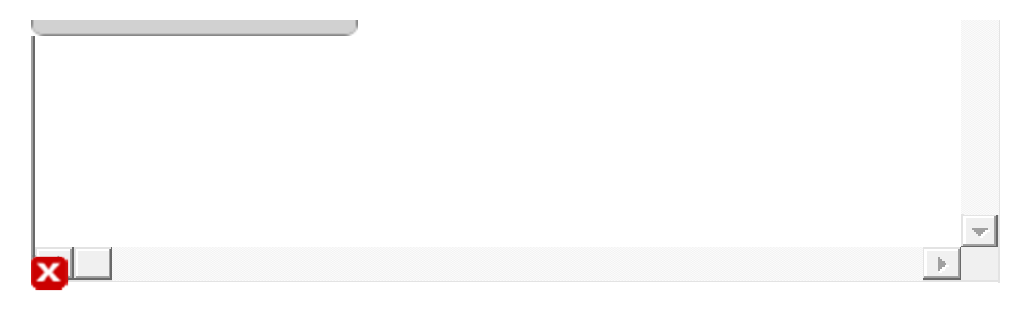

#### From flopcat98

Additional service: Show more Amount:

By clicking the refundable amount above will be processed and your Expert will be credited for the original question and the additional service. Satisfaction 100% guaranteed. Get Service

**Your Expert** Your additional service is confirmed. flopcat98 is now working on your additional service. You will receive details on this page and via email ASAP.

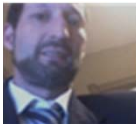

flopcat98 **Consultant** Satisfied Customers: ###########

degree in comp sci. 20+ years install work with networks for small and large companies

View Profile

JustAnswer: Information in questions, answers, and other posts on this site ("Posts") comes from individual users, not JustAnswer; JustAnswer is not responsible for Posts. Posts are for general information, and are not intended to substitute for informed professional advice (medical, legal, veterinary, financial, etc.), or to establish a professional‐client relationship. The site and services are provided "as is" with no warranty or representations by JustAnswer regarding the qualifications of Experts. To see what credentials have been verified by a third‐party service, please click on the "Verified" symbol in some Experts' profiles. JustAnswer is not intended or designed for EMERGENCY questions which should be directed immediately by telephone or in‐person to qualified professionals. Please carefully read the Terms of Service (last updated February 8, 2012).

Contact Us | Become a Professional | Terms of Service | Privacy & Security | About Us © 2003‐2013 JustAnswer LLC

**You have received a response!**